# LCOS 10.72

# Addendum

01/2023

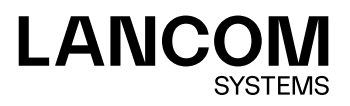

# Inhalt

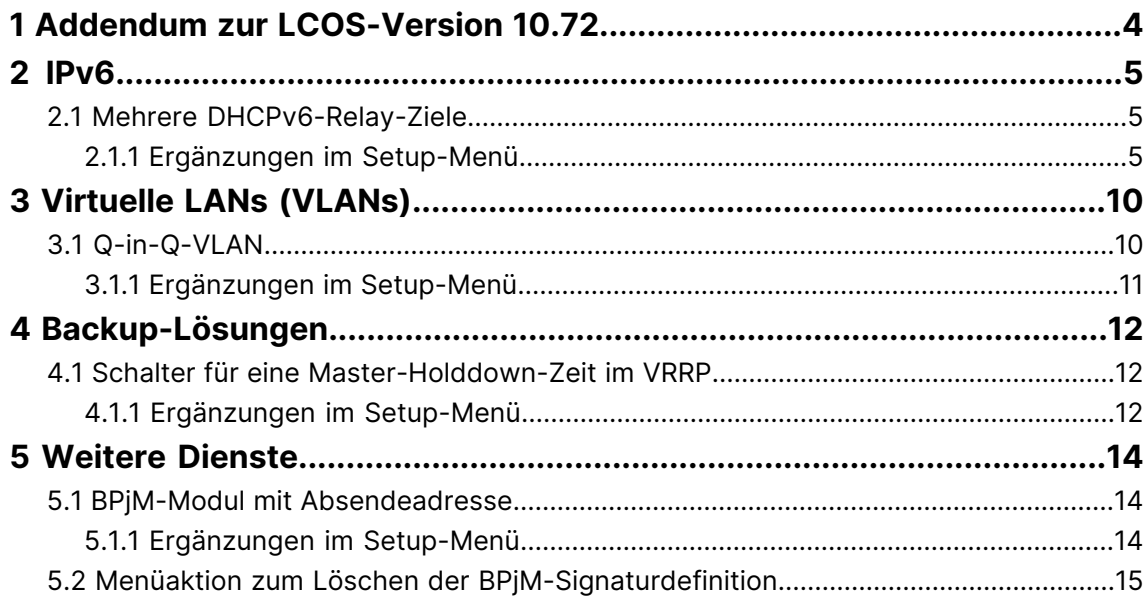

# **Copyright**

© 2023 LANCOM Systems GmbH, Würselen (Germany). Alle Rechte vorbehalten.

Alle Angaben in dieser Dokumentation sind nach sorgfältiger Prüfung zusammengestellt worden, gelten jedoch nicht als Zusicherung von Produkteigenschaften. LANCOM Systems haftet ausschließlich in dem Umfang, der in den Verkaufsund Lieferbedingungen festgelegt ist.

Weitergabe und Vervielfältigung der zu diesem Produkt gehörenden Dokumentation und Software und die Verwendung ihres Inhalts sind nur mit schriftlicher Erlaubnis von LANCOM Systems gestattet. Änderungen, die dem technischen Fortschritt dienen, bleiben vorbehalten.

Windows® und Microsoft® sind eingetragene Marken von Microsoft, Corp.

LANCOM, LANCOM Systems, LCOS, LANcommunity und Hyper Integration sind eingetragene Marken. Alle anderen verwendeten Namen und Bezeichnungen können Marken oder eingetragene Marken ihrer jeweiligen Eigentümer sein. Dieses Dokument enthält zukunftsbezogene Aussagen zu Produkten und Produkteigenschaften. LANCOM Systems behält sich vor, diese jederzeit ohne Angaben von Gründen zu ändern. Keine Gewähr für technische Ungenauigkeiten und / oder Auslassungen.

Das Produkt enthält separate Komponenten, die als sogenannte Open Source Software eigenen Lizenzen, insbesondere der General Public License (GPL), unterliegen. Die Lizenzinformationen zur Geräte-Firmware (LCOS) finden Sie auf der WEBconfig des Geräts unter dem Menüpunkt "Extras > Lizenzinformationen". Sofern die jeweilige Lizenz dies verlangt, werden Quelldateien zu den betroffenen Software-Komponenten auf Anfrage über einen Download-Server bereitgestellt.

Produkte von LANCOM Systems enthalten Software, die vom "OpenSSL Project" für die Verwendung im "OpenSSL Toolkit" entwickelt wurde ([www](http://www.openssl.org/).[openssl](http://www.openssl.org/).[org](http://www.openssl.org/)).

Produkte von LANCOM Systems enthalten kryptographische Software, die von Eric Young ([eay@cryptsoft](mailto:eay@cryptsoft.com).[com](mailto:eay@cryptsoft.com)) geschrieben wurde.

Produkte von LANCOM Systems enthalten Software, die von der NetBSD Foundation, Inc. und ihren Mitarbeitern entwickelt wurde.

Produkte von LANCOM Systems enthalten das LZMA SDK, das von Igor Pavlov entwickelt wurde.

LANCOM Systems GmbH Adenauerstr. 20/B2 52146 Würselen Deutschland [www](https://www.lancom-systems.de/).[lancom-systems](https://www.lancom-systems.de/).[de](https://www.lancom-systems.de/) 1 Addendum zur LCOS-Version 10.72

# <span id="page-3-0"></span>**1 Addendum zur LCOS-Version 10.72**

Dieses Dokument beschreibt die Änderungen und Ergänzungen in der LCOS-Version 10.72 gegenüber der vorherigen Version.

## <span id="page-4-0"></span>**2 IPv6**

## <span id="page-4-1"></span>**2.1 Mehrere DHCPv6-Relay-Ziele**

Ab LCOS 10.72 RU1 können im DHCPv6-Relay-Agent mehrere Server-Ziele konfiguriert werden, zu denen der Relay-Agent die Anfragen schickt. Die Anfragen werden immer an alle konfigurierten Server gleichzeitig gesendet.

Außerdem kann eine optionale IPv6-Absendeadresse angegeben werden, die der Relay-Agent für Pakete in Richtung DHCPv6-Server verwendet.

<span id="page-4-3"></span>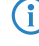

(i) Mit LCOS 10.72 RU1 gibt es diese Funktionalität über das CLI, ab LCOS 10.80 wird es auch über LANconfig einrichtbar sein.

#### <span id="page-4-2"></span>**2.1.1 Ergänzungen im Setup-Menü**

#### **Ziel-Adresse**

Definieren Sie die IPv6-Adresse des (Ziel-) DHCPv6-Servers, an den der Relay-Agent DHCP-Anfragen weiterleiten soll. Die Adresse kann entweder eine Unicast- oder Linklokale Multicast-Adresse sein. Bei Verwendung einer Linklokalen Multicast-Adresse muss zwingend das Ziel-Interface angegeben werden, über das der DHCPv6-Server zu erreichen ist. Unter der Linklokalen Multicast-Adresse ff02::1:2 sind alle DHCPv6-Server und Relay-Agenten auf einem lokalen Link erreichbar.

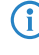

(1) Über [2](#page-6-0).[70](#page-6-0).[3](#page-6-0).3.[1](#page-6-0).[6](#page-5-0) [Ziel-Adresse-2](#page-5-0) auf Seite 6, 2.70.3.3.1.[8](#page-6-0) [Ziel-Adresse-3](#page-6-0) auf Seite 7 und [2](#page-7-0).[70](#page-7-0).[3](#page-7-0).[3](#page-7-0).[1](#page-7-0).[10](#page-7-0) [Ziel-Adresse-4](#page-7-0) auf Seite 8 können Sie weitere Server-Ziele definieren.

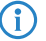

<sup>1</sup> Bei mehreren konfigurierten Server-Zielen werden die Anfragen immer an alle konfigurierten Server gleichzeitig gesendet.

#### **SNMP-ID:**

2.70.3.3.1.4

#### **Pfad Konsole:**

**Setup** > **IPv6** > **DHCPv6** > **Relay-Agent** > **Interface-Liste**

#### **Mögliche Werte:**

```
max. 39 Zeichen aus [A-Z][a-z][0-9]:
```
#### <span id="page-4-4"></span>**Default-Wert:**

 $ff02...1.2$ 

#### **Ziel-Interface**

Definieren Sie das Ziel-Interface, über das der übergeordnete DHCPv6-Server oder der nächste Relay-Agent zu erreichen ist. Die Angabe ist zwingend erforderlich, wenn unter der Ziel-Adresse eine Linklokale Multicast-Adresse konfiguriert wird, da Linklokale Multicast-Adressen immer nur auf dem jeweiligen Link gültig sind.

(i) Über [2](#page-7-1).[70](#page-7-1).[3](#page-7-1).3.[1](#page-7-1).[7](#page-6-1) [Ziel-Interface-2](#page-6-1) auf Seite 7, 2.70.3.3.1.[9](#page-7-1) [Ziel-Interface-3](#page-7-1) auf Seite 8 und [2](#page-8-0).[70](#page-8-0).[3](#page-8-0).[3](#page-8-0).[1](#page-8-0).[11](#page-8-0) [Ziel-Interface-4](#page-8-0) auf Seite 9 können Sie weitere Server-Ziele definieren.

(i) Bei mehreren konfigurierten Server-Zielen werden die Anfragen immer an alle konfigurierten Server gleichzeitig gesendet.

#### **SNMP-ID:**

2.70.3.3.1.5

#### **Pfad Konsole:**

**Setup** > **IPv6** > **DHCPv6** > **Relay-Agent** > **Interface-Liste**

#### **Mögliche Werte:**

max. 16 Zeichen aus [A-Z][a-z][0-9]#@{|}~!\$%&'()\*+-,/:;<=>?[\]^\_. `

#### <span id="page-5-0"></span>**Default-Wert:**

leer

#### **Ziel-Adresse-2**

Definieren Sie hier eine zweite IPv6-Adresse des (Ziel-) DHCPv6-Servers, an den der Relay-Agent DHCP-Anfragen weiterleiten soll. Die Adresse kann entweder eine Unicast- oder Linklokale Multicast-Adresse sein. Bei Verwendung einer Linklokalen Multicast-Adresse muss zwingend das Ziel-Interface angegeben werden, über das der DHCPv6-Server zu erreichen ist. Unter der Linklokalen Multicast-Adresse ff02::1:2 sind alle DHCPv6-Server und Relay-Agenten auf einem lokalen Link erreichbar.

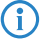

 $(i)$  Über [2](#page-6-0).[70](#page-6-0).[3](#page-6-0).3.[1](#page-6-0).[4](#page-4-3) [Ziel-Adresse](#page-4-3) auf Seite 5, 2.70.3.3.1.[8](#page-6-0) [Ziel-Adresse-3](#page-6-0) auf Seite 7 und [2](#page-7-0).[70](#page-7-0).[3](#page-7-0).[3](#page-7-0).[1](#page-7-0).[10](#page-7-0) [Ziel-Adresse-4](#page-7-0) auf Seite 8 können Sie weitere Server-Ziele definieren.

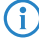

<sup>4</sup> Bei mehreren konfigurierten Server-Zielen werden die Anfragen immer an alle konfigurierten Server gleichzeitig gesendet.

#### **SNMP-ID:**

2.70.3.3.1.6

#### **Pfad Konsole:**

**Setup** > **IPv6** > **DHCPv6** > **Relay-Agent** > **Interface-Liste**

#### **Mögliche Werte:**

```
max. 39 Zeichen aus [A-Z][a-z][0-9]:
```
#### **Default-Wert:**

#### <span id="page-6-1"></span>**Ziel-Interface-2**

Definieren Sie hier ein zweites Ziel-Interface, über das der übergeordnete DHCPv6-Server oder der nächste Relay-Agent zu erreichen ist. Die Angabe ist zwingend erforderlich, wenn unter der Ziel-Adresse eine Linklokale Multicast-Adresse konfiguriert wird, da Linklokale Multicast-Adressen immer nur auf dem jeweiligen Link gültig sind.

(i) Über [2](#page-7-1).[70](#page-7-1).[3](#page-7-1).3.[1](#page-7-1).[5](#page-4-4) [Ziel-Interface](#page-4-4) auf Seite 5, 2.70.3.3.1.[9](#page-7-1) [Ziel-Interface-3](#page-7-1) auf Seite 8 und [2](#page-8-0).[70](#page-8-0).[3](#page-8-0).[3](#page-8-0).[1](#page-8-0).[11](#page-8-0) [Ziel-Interface-4](#page-8-0) auf Seite 9 können Sie weitere Server-Ziele definieren.

<sup>1</sup> Bei mehreren konfigurierten Server-Zielen werden die Anfragen immer an alle konfigurierten Server gleichzeitig gesendet.

#### **SNMP-ID:**

2.70.3.3.1.7

#### **Pfad Konsole:**

**Setup** > **IPv6** > **DHCPv6** > **Relay-Agent** > **Interface-Liste**

#### **Mögliche Werte:**

```
max. 16 Zeichen aus [A-Z] [a-z][0-9]#@{|}~!$%&'()*+-,/:;<=>?[\]^_. `
```
#### <span id="page-6-0"></span>**Default-Wert:**

leer

#### **Ziel-Adresse-3**

Definieren Sie hier eine dritte IPv6-Adresse des (Ziel-) DHCPv6-Servers, an den der Relay-Agent DHCP-Anfragen weiterleiten soll. Die Adresse kann entweder eine Unicast- oder Linklokale Multicast-Adresse sein. Bei Verwendung einer Linklokalen Multicast-Adresse muss zwingend das Ziel-Interface angegeben werden, über das der DHCPv6-Server zu erreichen ist. Unter der Linklokalen Multicast-Adresse ff02::1:2 sind alle DHCPv6-Server und Relay-Agenten auf einem lokalen Link erreichbar.

(i) Über [2](#page-5-0).[70](#page-5-0).[3](#page-5-0).3.[1](#page-5-0).[4](#page-4-3) [Ziel-Adresse](#page-4-3) auf Seite 5, 2.70.3.3.1.[6](#page-5-0) [Ziel-Adresse-2](#page-5-0) auf Seite 6 und [2](#page-7-0).[70](#page-7-0).[3](#page-7-0).[3](#page-7-0).[1](#page-7-0).[10](#page-7-0) [Ziel-Adresse-4](#page-7-0) auf Seite 8 können Sie weitere Server-Ziele definieren.

<sup>1</sup> Bei mehreren konfigurierten Server-Zielen werden die Anfragen immer an alle konfigurierten Server gleichzeitig gesendet.

#### **SNMP-ID:**

2.70.3.3.1.8

#### **Pfad Konsole:**

**Setup** > **IPv6** > **DHCPv6** > **Relay-Agent** > **Interface-Liste**

#### **Mögliche Werte:**

max. 39 Zeichen aus  $[A-Z][a-z][0-9]$ :

#### **Default-Wert:**

2 IPv6

#### <span id="page-7-1"></span>**Ziel-Interface-3**

Definieren Sie hier ein drittes Ziel-Interface, über das der übergeordnete DHCPv6-Server oder der nächste Relay-Agent zu erreichen ist. Die Angabe ist zwingend erforderlich, wenn unter der Ziel-Adresse eine Linklokale Multicast-Adresse konfiguriert wird, da Linklokale Multicast-Adressen immer nur auf dem jeweiligen Link gültig sind.

(i) Über [2](#page-6-1).[70](#page-6-1).[3](#page-6-1).3.[1](#page-6-1).[5](#page-4-4) [Ziel-Interface](#page-4-4) auf Seite 5, 2.[7](#page-6-1)0.3.3.1.7 [Ziel-Interface-2](#page-6-1) auf Seite 7 und [2](#page-8-0).[70](#page-8-0).[3](#page-8-0).[3](#page-8-0).[1](#page-8-0).[11](#page-8-0) [Ziel-Interface-4](#page-8-0) auf Seite 9 können Sie weitere Server-Ziele definieren.

<sup>1</sup> Bei mehreren konfigurierten Server-Zielen werden die Anfragen immer an alle konfigurierten Server gleichzeitig gesendet.

#### **SNMP-ID:**

2.70.3.3.1.9

#### **Pfad Konsole:**

**Setup** > **IPv6** > **DHCPv6** > **Relay-Agent** > **Interface-Liste**

#### **Mögliche Werte:**

```
max. 16 Zeichen aus [A-Z] [a-z][0-9]#@{|}~!$%&'()*+-,/:;<=>?[\]^_. `
```
#### <span id="page-7-0"></span>**Default-Wert:**

leer

#### **Ziel-Adresse-4**

Definieren Sie hier eine vierte IPv6-Adresse des (Ziel-) DHCPv6-Servers, an den der Relay-Agent DHCP-Anfragen weiterleiten soll. Die Adresse kann entweder eine Unicast- oder Linklokale Multicast-Adresse sein. Bei Verwendung einer Linklokalen Multicast-Adresse muss zwingend das Ziel-Interface angegeben werden, über das der DHCPv6-Server zu erreichen ist. Unter der Linklokalen Multicast-Adresse ff02::1:2 sind alle DHCPv6-Server und Relay-Agenten auf einem lokalen Link erreichbar.

(i) Über [2](#page-5-0).[70](#page-5-0).[3](#page-5-0).3.[1](#page-5-0).[4](#page-4-3) [Ziel-Adresse](#page-4-3) auf Seite 5, 2.70.3.3.1.[6](#page-5-0) [Ziel-Adresse-2](#page-5-0) auf Seite 6 und [2](#page-6-0).[70](#page-6-0).[3](#page-6-0).[3](#page-6-0).[1](#page-6-0).[8](#page-6-0) [Ziel-Adresse-3](#page-6-0) auf Seite 7 können Sie weitere Server-Ziele definieren.

<sup>1</sup> Bei mehreren konfigurierten Server-Zielen werden die Anfragen immer an alle konfigurierten Server gleichzeitig gesendet.

#### **SNMP-ID:**

2.70.3.3.1.10

#### **Pfad Konsole:**

**Setup** > **IPv6** > **DHCPv6** > **Relay-Agent** > **Interface-Liste**

#### **Mögliche Werte:**

max. 39 Zeichen aus  $[A-Z][a-z][0-9]$ :

#### **Default-Wert:**

#### <span id="page-8-0"></span>**Ziel-Interface-4**

Definieren Sie hier ein viertes Ziel-Interface, über das der übergeordnete DHCPv6-Server oder der nächste Relay-Agent zu erreichen ist. Die Angabe ist zwingend erforderlich, wenn unter der Ziel-Adresse eine Linklokale Multicast-Adresse konfiguriert wird, da Linklokale Multicast-Adressen immer nur auf dem jeweiligen Link gültig sind.

(i) Über [2](#page-6-1).[70](#page-6-1).[3](#page-6-1).3.[1](#page-6-1).[5](#page-4-4) [Ziel-Interface](#page-4-4) auf Seite 5, 2.[7](#page-6-1)0.3.3.1.7 [Ziel-Interface-2](#page-6-1) auf Seite 7 und [2](#page-7-1).[70](#page-7-1).[3](#page-7-1).[3](#page-7-1).[1](#page-7-1).[9](#page-7-1) [Ziel-Interface-3](#page-7-1) auf Seite 8 können Sie weitere Server-Ziele definieren.

<sup>1</sup> Bei mehreren konfigurierten Server-Zielen werden die Anfragen immer an alle konfigurierten Server gleichzeitig gesendet.

#### **SNMP-ID:**

2.70.3.3.1.11

#### **Pfad Konsole:**

**Setup** > **IPv6** > **DHCPv6** > **Relay-Agent** > **Interface-Liste**

#### **Mögliche Werte:**

```
max. 16 Zeichen aus [A-Z] [a-z][0-9]#@{|}~!$%&'()*+-,/:;<=>?[\]^_. `
```
#### **Default-Wert:**

leer

#### **Ziel-Loopback**

Vergeben Sie hier eine optionale Absendeadresse an, die der Relay-Agent für Pakete in Richtung DHCPv6-Server verwendet.

#### **SNMP-ID:**

2.70.3.3.1.12

#### **Pfad Konsole:**

**Setup** > **IPv6** > **DHCPv6** > **Relay-Agent** > **Interface-Liste**

#### **Mögliche Werte:**

```
max. 16 Zeichen aus [A-Z][a-z][0-9]#@{|}~!$%&'()*+-,/:;<=>?[\]^_. `
```
#### **Default-Wert:**

3 Virtuelle LANs (VLANs)

# <span id="page-9-0"></span>**3 Virtuelle LANs (VLANs)**

## <span id="page-9-1"></span>**3.1 Q-in-Q-VLAN**

Ab LCOS 10.72 unterstützt der Router doppeltes VLAN-Tagging ("stacked VLAN") bzw. Q-in-Q-VLAN nach IEEE 802.1ad auf WAN-Verbindungen. Mit Q-in-Q-VLAN können Service Provider Layer-2-Ethernetverbindungen zwischen Kundenstandorten ermöglichen und das kundeneigene VLAN unverändert übertragen. Das innere VLAN (C-VLAN) wird dabei vom Kunden verwendet, das äußere VLAN (S-VLAN) vom Service Provider.

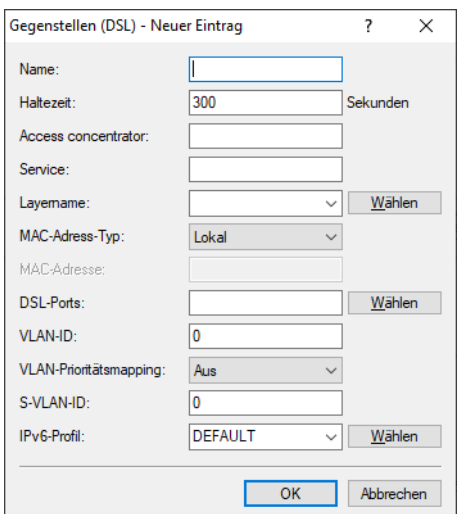

LANconfig: **Kommunikation** > **Gegenstellen** > **Gegenstellen (DSL)**

#### **S-VLAN-ID**

Konfigurieren Sie hier das S-VLAN bei doppeltem VLAN-Tagging (Q-in-Q-VLAN-Verbindungen nach IEEE 802.1ad). Das VLAN wird auch als äußeres VLAN bezeichnet. Die verwendete S-VLAN-Protokoll-ID kann unter **Schnittstellen** > **VLAN** konfiguriert werden.

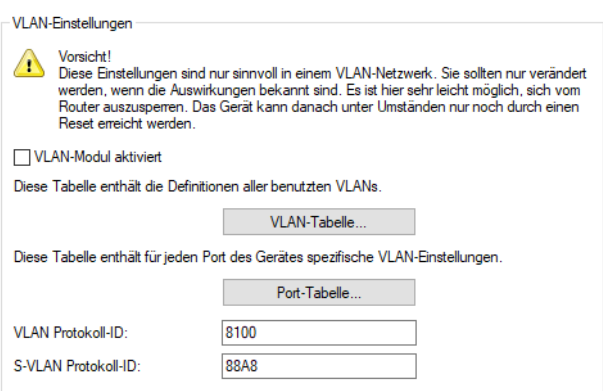

LANconfig: **Schnittstellen** > **VLAN**

3 Virtuelle LANs (VLANs)

#### **S-VLAN Protokoll-ID**

Definiert die VLAN-Tagging-ID für Q-in-Q-VLAN-Tagging. Der Ethernet2-Typ des VLAN-Tags wird als "Tag-Value" als 16 Bit-Hexadezimalwert konfiguriert. Default nach IEEE 802.1ad ist "88a8", ein anderer gängiger Wert für VLAN-Tagging wäre z. B. "8100".

## <span id="page-10-0"></span>**3.1.1 Ergänzungen im Setup-Menü**

#### **S-VLAN-ID**

Konfigurieren Sie hier das S-VLAN bei doppeltem VLAN-Tagging (Q-in-Q-VLAN-Verbindungen nach IEEE 802.1ad). Das VLAN wird auch als äußeres VLAN bezeichnet. Die verwendete S-VLAN-Protokoll-ID kann unter [2](#page-10-1).[32](#page-10-1).[6](#page-10-1) [S-Tag-Wert](#page-10-1) auf Seite 11 konfiguriert werden.

#### **SNMP-ID:**

2.2.19.21

#### **Pfad Konsole:**

**Setup** > **WAN** > **DSL-Breitband-Gegenstellen**

#### **Mögliche Werte:**

 $0...4096$ 

#### <span id="page-10-1"></span>**Default-Wert:**

0

#### **S-Tag-Wert**

Definiert die VLAN-Tagging-ID für Q-in-Q-VLAN-Tagging. Der Ethernet2-Typ des VLAN-Tags wird als "Tag-Value" als 16 Bit-Hexadezimalwert konfiguriert. Default nach IEEE 802.1ad ist "88a8", ein anderer gängiger Wert für VLAN-Tagging wäre z. B. "8100".

#### **SNMP-ID:**

2.32.6

#### **Pfad Konsole:**

**Setup** > **VLAN**

#### **Mögliche Werte:**

max. 4 Zeichen aus  $[0-9]$   $[a-f]$ 

#### **Default-Wert:**

88a8

4 Backup-Lösungen

# <span id="page-11-0"></span>**4 Backup-Lösungen**

## <span id="page-11-1"></span>**4.1 Schalter für eine Master-Holddown-Zeit im VRRP**

Ab LCOS 10.72 wird ein neuer Schalter für eine Master-Holddown-Zeit im VRRP unterstützt. Dazu wurde in LANconfig unter **IP-Router** > **VRRP** der Parameter **Master-Holddown-Zeit** hinzugefügt.

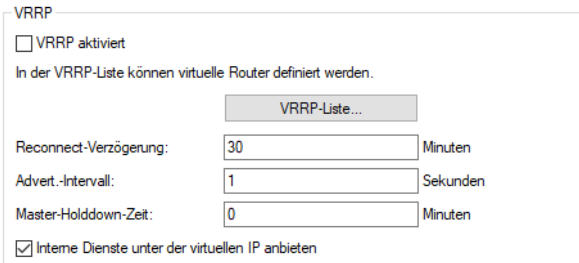

#### **Master-Holddown-Zeit**

Wenn hier eine Zeit konfiguriert ist, wechselt der virtuelle Router in den Zustand "Hold-Down", sobald die überwachte WAN-Verbindung mit einem Fehler abgebaut wird und das Backup-Delay abläuft (also in den Backupzustand wechselt). Im Zustand "Hold-Down" kann die überwachte WAN-Verbindung nicht mehr aufgebaut werden. Des Weiteren werden keine VRRP-Advertisements mehr geschickt.

Sobald die "Master-Holddown-Zeit" abläuft, wechselt der virtuelle Router in den Zustand "Standby", in dem die überwachte WAN-Verbindung wiederaufgebaut werden kann.

Die "Master-Holddown-Time" ist ein String von maximal 6 Zeichen, der die Ziffern 0-9 und den Doppelpunkt enthalten kann. Damit können Zeiten von maximal 999 Minuten 59 Sekunden (999:59) eingegeben werden.

Ist kein Doppelpunkt vorhanden (z. B. "30") dann wird die Angabe als Minuten interpretiert. Hier ist dennoch maximal "999" möglich.

Ist ein Doppelpunkt vorhanden, müssen nach dem Doppelpunkt zwei Zeichen kommen, die als Sekunden interpretiert werden. Hier sind maximal "59" möglich.

Korrekte Zeitangaben sind also z. B. "5" (5 Minuten), "5:30" (5 Minuten, 30 Sekunden) oder "0:30" (30 Sekunden).

Ein Wert von "0" oder "0:00" deaktiviert den Master-Holddown.

### <span id="page-11-2"></span>**4.1.1 Ergänzungen im Setup-Menü**

#### **Master-Holddown-Zeit**

Wenn hier eine Zeit konfiguriert ist, wechselt der virtuelle Router in den Zustand "Hold-Down", sobald die überwachte WAN-Verbindung mit einem Fehler abgebaut wird und das Backup-Delay abläuft (also in den Backupzustand wechselt). Im Zustand "Hold-Down" kann die überwachte WAN-Verbindung nicht mehr aufgebaut werden. Des Weiteren werden keine VRRP-Advertisements mehr geschickt.

Sobald die "Master-Holddown-Zeit" abläuft, wechselt der virtuelle Router in den Zustand "Standby", in dem die überwachte WAN-Verbindung wiederaufgebaut werden kann.

Die "Master-Holddown-Time" ist ein String von maximal 6 Zeichen, der die Ziffern 0-9 und den Doppelpunkt enthalten kann. Damit können Zeiten von maximal 999 Minuten 59 Sekunden (999:59) eingegeben werden.

Ist kein Doppelpunkt vorhanden (z. B. "30") dann wird die Angabe als Minuten interpretiert. Hier ist dennoch maximal "999" möglich.

Ist ein Doppelpunkt vorhanden, müssen nach dem Doppelpunkt zwei Zeichen kommen, die als Sekunden interpretiert werden. Hier sind maximal "59" möglich.

Korrekte Zeitangaben sind also z. B. "5" (5 Minuten), "5:30" (5 Minuten, 30 Sekunden) oder "0:30" (30 Sekunden).

Ein Wert von "0" oder "0:00" deaktiviert den Master-Holddown.

#### **SNMP-ID:**

2.8.21.6

**Pfad Konsole:**

**Setup** > **IP-Router** > **VRRP**

#### **Mögliche Werte:**

max. 6 Zeichen aus  $[0-9]$ :

#### **Default-Wert:**

0

5 Weitere Dienste

## <span id="page-13-0"></span>**5 Weitere Dienste**

## <span id="page-13-1"></span>**5.1 BPjM-Modul mit Absendeadresse**

Ab LCOS 10.72 wurde das BPjM-Modul um die optionale Angabe einer Absendeadresse erweitert. Dazu wurde in LANconfig unter **Sonstige Dienste** > **Dienste** > **BPjM-Filter** der Parameter **Absende-Adresse** hinzugefügt.

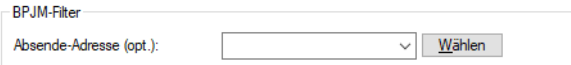

#### **Absende-Adresse**

Absende-Adresse, die vom BPjM-Modul verwendet wird, um den Server für BPjM-Signatur-Updates zu erreichen.

## <span id="page-13-2"></span>**5.1.1 Ergänzungen im Setup-Menü**

#### **BPJM**

Einstellungen des BPjM-Moduls.

**SNMP-ID:**

2.110.5

**Pfad Konsole:**

**Setup** > **Firewall** > **BPJM**

#### **BPJM-Loopback-Adresse**

Absende-Adresse, die vom BPjM-Modul verwendet wird um, den Server für BPjM-Signatur-Updates zu erreichen.

#### **SNMP-ID:**

2.110.5.1

#### **Pfad Konsole:**

**Setup** > **Firewall** > **BPJM**

#### **Mögliche Werte:**

max. 16 Zeichen aus [A-Z][0-9]@{|}~!\$%&'()+-,/:;<=>?[\]^\_.

#### **Default-Wert:**

# <span id="page-14-0"></span>**5.2 Menüaktion zum Löschen der BPjM-Signaturdefinition**

Über die CLI können Sie die BPjM-Signaturdefinition im Dateisystem des Routers löschen. Führen Sie dazu das Kommando do /Status/Firewall/BPJM/Werte-loeschen aus.